# RENWEB PARENTSWEB - Account Creation for Parent

To access ParentsWeb on a Mac or PC you must use the Firefox or Internet Explorer browser. Once your account is set up you can also access ParentsWeb using the RenWeb Home app on an iPad, iPhone or Android. The RenWeb Home App is available at the Apple App Store and the Google Play Store. There is a \$4.99 annual fee per household for this app.

#### **TO SET UP YOUR PARENTSWEB ACCOUNT:**

Go to<https://logins2.renweb.com/logins/ParentsWeb-Login.aspx>

Enter **FRCS-CO** in the **District Code** field and click the **Create New ParentsWeb Account**  link.

### **RenWeb ParentsWeb Login**

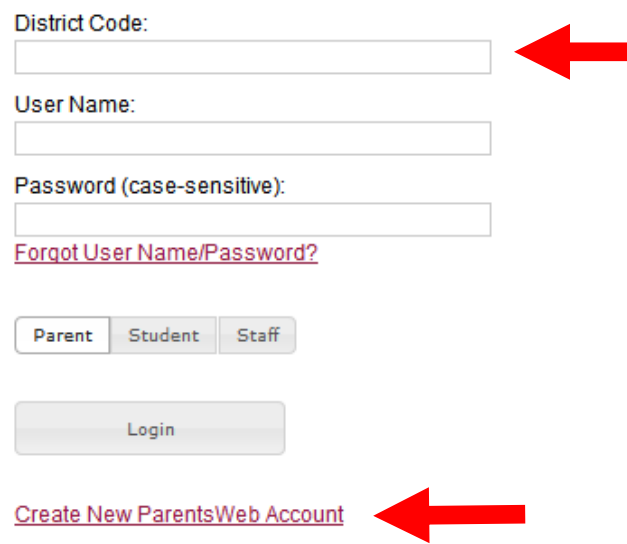

This will take you to another screen where you will enter your email address and click on the '**Create Account**' button*. Be sure to enter the email address on file with the school.* 

### **RenWeb ParentsWeb Login**

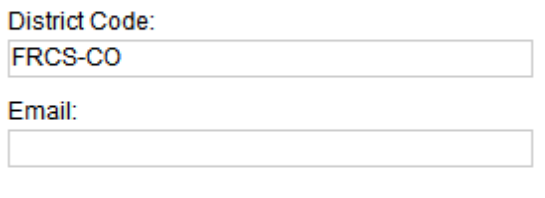

Create Account Back to Login

You will now see a screen like the one below with the message in blue.

# RenWeb ParentsWeb Login

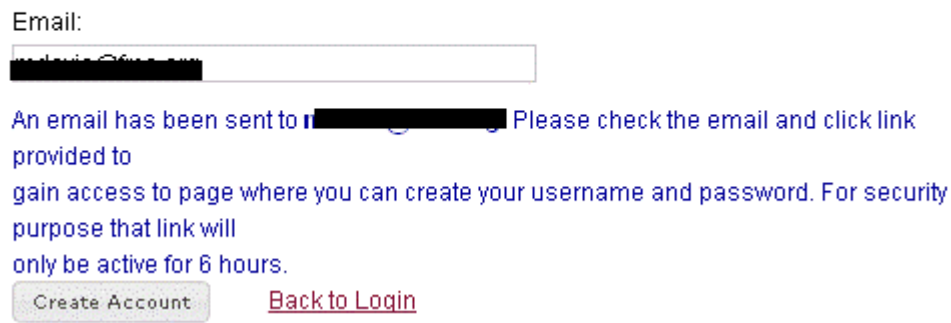

RenWeb Support will immediately send an email to the address entered. Click on the link in the email to access a page like the one below where you can enter a user name and password to establish your ParentsWeb account.

The password must be at least 6 characters long and must contain at least one number. Remember to click the **'Save Username and/or Password'** button when you are done.

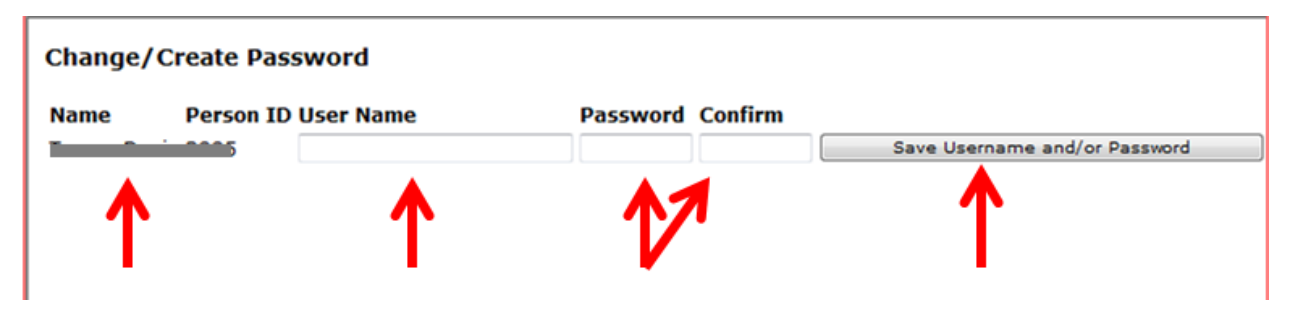

A message will display at the top of the screen to tell you your User Name/Password was successfully updated.

You can now go back to the RenWeb Parents Web Login page and access ParentsWeb using the User Name and Password you just created.

If you have trouble navigating in ParentsWeb while using Internet Explorer you will need to turn on Compatibility View. To do this click on the icon to the right of the address bar that looks like a torn piece of paper, now ParentsWeb will operate correctly.

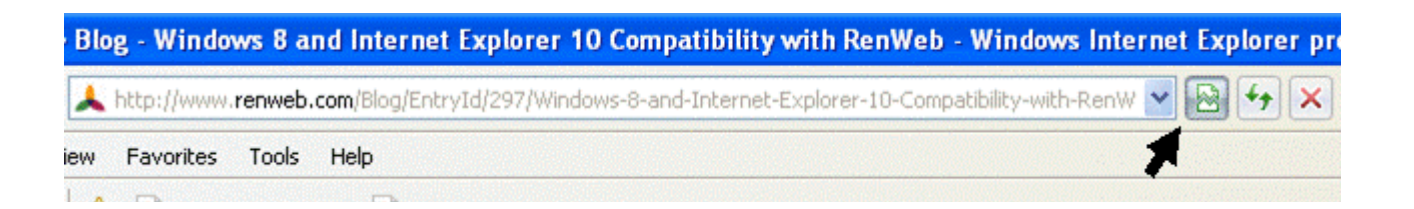

If you are using the Windows 8 operating system and Internet Explorer 10 Metro (or tile based desktop) version please copy and paste the following URL into your browser for information on converting to the classic version of Internet Explorer 10. ParentsWeb will not work using the Metro version. (http://www.renweb.com/Blog/EntryId/297/Windows-8-and-Internet-Explorer-10-Compatibility-with-RenWeb.aspx).

If you have any difficulty please email ithelp@frcs.org for assistance.